# **Realtà Virtuale e ingegneria industriale : il software working model**

Autor(en): **Lista, Paolo**

Objekttyp: **Article**

Zeitschrift: **Archi : rivista svizzera di architettura, ingegneria e urbanistica = Swiss review of architecture, engineering and urban planning**

Band (Jahr): **- (1999)**

Heft 6

PDF erstellt am: **30.05.2024**

Persistenter Link: <https://doi.org/10.5169/seals-131729>

# **Nutzungsbedingungen**

Die ETH-Bibliothek ist Anbieterin der digitalisierten Zeitschriften. Sie besitzt keine Urheberrechte an den Inhalten der Zeitschriften. Die Rechte liegen in der Regel bei den Herausgebern. Die auf der Plattform e-periodica veröffentlichten Dokumente stehen für nicht-kommerzielle Zwecke in Lehre und Forschung sowie für die private Nutzung frei zur Verfügung. Einzelne Dateien oder Ausdrucke aus diesem Angebot können zusammen mit diesen Nutzungsbedingungen und den korrekten Herkunftsbezeichnungen weitergegeben werden.

Das Veröffentlichen von Bildern in Print- und Online-Publikationen ist nur mit vorheriger Genehmigung der Rechteinhaber erlaubt. Die systematische Speicherung von Teilen des elektronischen Angebots auf anderen Servern bedarf ebenfalls des schriftlichen Einverständnisses der Rechteinhaber.

# **Haftungsausschluss**

Alle Angaben erfolgen ohne Gewähr für Vollständigkeit oder Richtigkeit. Es wird keine Haftung übernommen für Schäden durch die Verwendung von Informationen aus diesem Online-Angebot oder durch das Fehlen von Informationen. Dies gilt auch für Inhalte Dritter, die über dieses Angebot zugänglich sind.

Ein Dienst der ETH-Bibliothek ETH Zürich, Rämistrasse 101, 8092 Zürich, Schweiz, www.library.ethz.ch

# **http://www.e-periodica.ch**

# Realtà Virtuale e ingegneria industriale: il software working model

Paolo Lista, Fara Vicentino, Italia paolista@atnet.it

#### La prototipazione virtuale

Con la prototipazione virtuale si simula il reale comportamento di una macchina <sup>o</sup> di un insieme di oggetti ancor prima di costruirli fisicamente. Il disegno CAD di una catena, realizzata anche con un aspetto fotorealistico, si anima <sup>e</sup> prende vita sotto l'azione, ad esempio, della forza di gravità. Il moto degli anelli di questa catena non <sup>è</sup> maginato» dall'operatore, ma correttamente calcolato dal software, compresi tutti gli urti reciproci tra i vari anelli.

La simulazione dinamica consente pertanto di realizzare sul computer uno scenario virtuale dove le leggi della meccanica sono indagate tramite la programmazione grafica più intuitiva senza obbligare l'utente a scrivere le complesse equazioni che le governano.

#### II software Working Model

Il Working Model sfrutta criteri di programmazione grafica estremamente semplici ed intuitivi. Disegnati con il CAD interno al Working Model degli elementi rigidi variamente collegati (con giunti, guide, molle, ammortizzatori, corde, motori, attuatori ecc.), si può simulare il lomoto sotto l'azione di campi gravitazionali, elettrostatici o di forze comunque imposte l'utente.

Le proprietà di ciascun elemento sono tamente definibili, e per ogni elemento si possono aprire pressochè immediatamente delle fifinestre di misura in tempo reale dell'andamento dei parametri cinematici <sup>e</sup> dinamici durante la simulazione. La simulazione stessa viene strata come un filmato video che l'utente può esaminare fotogramma per fotogramma in trambe le direzioni. Oppure, grazie al formato «http://www.atnet.it/lista/vrml.htm» vrML 2.0 dinamico, è possibile interagire dinamicamente con il prototipo virtuale...scambiato in internet come file wrl tramite lo stesso browser!

L'utilizzatore più esigente può poi accedere a tutte le potenzialità del Working Model non solo tramite le icone a menù ma anche program-

mando direttamente in una versione evoluta del noto Microsoft Visual Basic.

Tutte le ottimizzazioni <sup>e</sup> le analisi del tipo «cosa succede se» possono essere così svolte in via tomatica.

Lo scambio di dati con programmi CAD esterni o applicativi Windows <sup>è</sup> ricco di potenzialità. Non solo si possono importare files generati con CAD esterni, ma la stessa simulazione nel Working Model può essere direttamente comandata in tempo reale da un semplice file Microsoft Excel o altro file dati generato da un software diverso.

#### Le applicazioni

Le applicazioni del Working Model sono vedibili sia in campo industriale che scolastico. In campo industriale, la Kodak utilizza questo ware per realizzare prototipi virtuali di otturatori ultraveloci per le macchine fotografiche; la Carlingswitch e la Bassani Bticino simulano il funzionamento degli interruttori elettrici magnetotermici; la Harley Davidson, la Cagiva, la Duca<sup>e</sup> l'Aprilia sviluppano sistemi di sospensione <sup>e</sup> trasmissione per le nuove versioni delle loro moto; la Ford, l'UTS e la Comau hanno realizzato vaattrezzature virtuali di montaggio delle auto, ottimizzandone le prestazioni prima di realizzare gli impianti; la Fiat lo utilizza nel suo Centro cerche.

Nel settore assicurativo, vari Studi professionali italiani utilizzano questo software per la ricostruzione degli infortuni e degli incidenti stradali.

Nel campo sportivo, l'atlat, una speciale asta binata studiata con il Working Model, ha consen<sup>a</sup> David Engvall di essere iscritto nel Guinness Book per il lancio alla distanza record di più di 188 piedi.

Nel settore scolastico, i testi di Bedford e Fowler propongono esercizi di statica <sup>e</sup> di dinamica da solversi tramite il Working Model. In Italia, pregevoli applicazioni sono state realizzate nelle Università di Roma Tor Vergata, Brescia, Firenze, Bari, Trento, Ancona, Padova, Università della Calabria e Università di Lecce.

# Le varie versioni del software

## Bidimensionale

Richiede MS Windows 95-98 o NT, microprocessore Pentium o superiore, 16 MB di RAM e 20 MB di spazio su disco. Disponibile la versione Macintosh: richiede Mac os System 7.1 o superiore, micropro-6802 o superiore (Macintosh II, PowerPC, ecc.), <sup>16</sup> MB di ram, 20 MB di spazio su disco, CD-Rom. Sono compresi anche gli applicativi Auto tion™, Flexbeam™ Tool, Pin Friction ed il Shear & Bending Moment Tool.

 $Auto Motion^{TM}$ : consente agli utenti che dispongono sia del Working Model per Windows v3.0 e susuperiori che di AutoCAD rl2 <sup>o</sup> rl3 di utilizzare la prototipazione virtuale direttamente all'interno di AutoCAD, senza operare separatamente con i due programmi.

 $Flexbeam^{TM} Tool:$  questo script consente di simulare il comportamento <sup>a</sup> flessione di parti rigide dellate con il Working Model. Disponibile per Windows o per Macintosh.

Shear & Bending Moment Tool: questo script consente di calcolare la risposta delle travi (taglio e momento) sia in caso di carico statico che dinamico. Disponibile sia per Windows che per Macintosh.

Pin Friction: questo script consente di simulare con un solo comando le cerniere con attrito. Disponibile sia per Windows che per Macintosh.

Release apposita per studenti <sup>a</sup> prezzo simbolico. Richiede MS Windows 95-98 o NT, microprocessore 486DX o superiore, <sup>16</sup> MB di ram, 18 mb di spazio su disco <sup>e</sup> lettore CD 12x o superiore. CD-Rom con nualistica elettronica. Si richiede certificato di iscrizione scolastica o universitaria.

### Tridimensionale Stand-Alone <sup>e</sup> integrato

Disponibile solo per MS Windows 95-98, nt 4.0 <sup>o</sup> superiore. Microprocessore Pentium, 32 MB di RAM, 40 MB di spazio su disco, CD-Rom. Raccomandata scheda grafica accelerata OpenGL. Oltre alla versione autosufficiente, il pacchetto prende i nuovi moduli di mark up dinamico (Working Model View) <sup>e</sup> rendering fotorealistico dinamico (Working Model Studio). <sup>È</sup> possibile consultare il nuovo sito «http://www.workingmodel.it/» per ulteriori dettagli. Il Working Model Motion comprende sempre le varie integrazioni: Working Model per Mechanical Desktop: consente di utilizzare il Working Model 3DTM direttamente all'interno del Mechanical Desktop dalla v2.1 alla v3.5 di Autodesk.

Working Model per Solid Edge: versione del Working Model 3DTM direttamente integrata nel CAD Solid Edge di Unigraphics Solution dalla v.5.0 alla v.6.0 con Service Pack 3. Per l'uso con Solid Edge v. 7.0 utilizzare l'«http://www.workingmodel.com/support/patch\_se.html» apposita patch.

Working Model per SolidWorks: versione del Work-Model 3DTM direttamente integrata nel CAD SolidWorks dalla versione 98 Plus al SolidWorks 99 con Service Pack <sup>1</sup> (build 1999/229).

Working Model per Pro/ENGINEER <sup>e</sup> PT/Modeler. sente di utilizzare il Working Model 3DTM direttamente all'interno di Pro/ENGINEER fino alla v.20 e PT/Modeler.

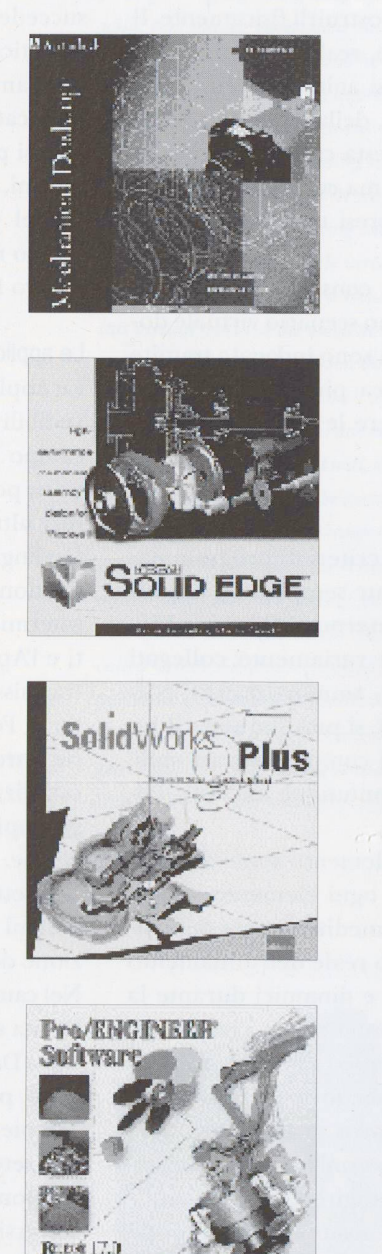

 $\tilde{\mu}_i$ , Biswes-INFituid Where  $\tilde{\tau}$ 

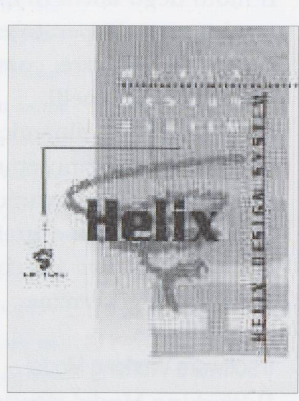

I

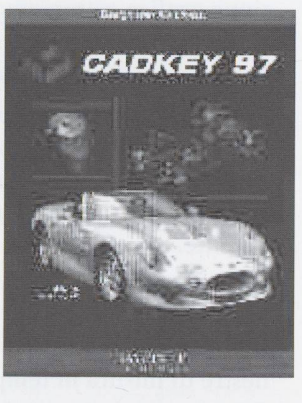

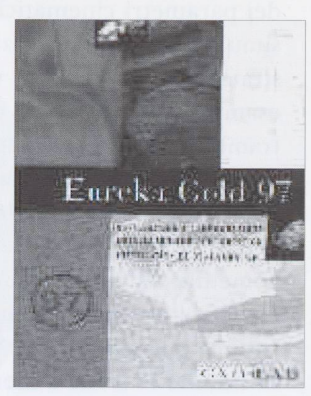

### Import/ Export da altri CAD

Il Working Model bidimensionale, oltre ad grarsi nel menù di AutoCAD per Windows e ad sere compatibile via OLE2 con gli standard di integrazione Microsoft Office '97, scambia files DXF con tutti i CAD 2-D che li supportano, ovvero con tutte le versioni di AutoCAD per DOS, Cadkey, Intergraph, Vellum, Anvil, hp, VersaCAD, Corel VisualCADD ecc. Il Working Model tridimensionale è autosufficiente, essendo dotato di un proprio modellatore soli-Alternativamente, può essere integrato nei menù di Mechanical Desktop, Solid Edge, Solid Works <sup>e</sup> Pro/ENGINEER. Oltre ad essere compatibile via Ole2 ed ms Visual Basic for Applications con gli standard di integrazione Microsoft Office '97 e fice 2000, scambia files ACIS (estensione.SAT), STL ed IGES con tutti i CAD 3-D che li supportano, tra cui AutoCAD, Cadkey '98 e '99 con apposita interfaccia, Microcadam Helix, Unigraphics, CAD.LAB Eureka Gold e Think3, hp serie me, Trispectives, CorelCAD, ecc.

#### Import/Export da sistemi FEA

Il Working Model tridimensionale, oltre a scambiare files ACIS (estensione.SAT) ed STL con tutti i sistemi di analisi agli elementi finiti che li supporè stato inoltre integrato in alcuni di questi stessi sistemi come cosmos, Ansys ed MSC/Patran per il trasferimento automatico anche delle dizioni di carico oltre che del modello solido.

#### Collegamenti DDE ed 0LE2

Il Working Model si presta ad una esplosione di pieghi grazie ai collegamenti dinamici DDE con tutti i software che li supportano e alle ancora più potenti automazioni OLE2. Ad esempio, tramite MA-TLAB della Mathworks è possibile sviluppare il sistema logico di controllo anche complesso di una macchina automatica e provare il suo funzionasenza collegarlo alla macchina reale! Il Working Model comunica con il matlab in tempo reale, inviando le misure e i dati di funzionamendella macchina automatica in simulazione e consentendo al programmatore di migliorare terattivamente le logiche di governo.

# Raccolta di casi industriali

Quali problemi applicativi sono stati effettivamente risolti con il Working Model?

Collegandosi al seguente indirizzo internet www.atnet.it/lista/index.htm è possibile scoprire in dettaglio come quaranta aziende di prodotti versi - dalle penne biro della Gillette alle macchifotografiche della Kodak, dagli interruttori elettrici della Carlingswitch ai veivoli della NASA, dalla moto Aprilia RSV1000 al piccolo gattino robot Robokoneko - utilizzano sul campo questo software. Anche alcune Università italiane hanno prodotto soluzioni clamorose con il software Working Model, come l'Università di Padova. Vediamone alcuni esempi.

1. Dispositivo per la pulizia dei canali di scolo delle fornaci

Nella progettazione di questo dispositivo per la pulizia dei canali di scolo delle fornaci, Clayton Abel della Anthony-Ross <sup>è</sup> ricorso al Working Model perché era l'unica piattaforma che consentisse la determinazione dei carichi dinamici diparti in movimento su percorsi complicati.

I progettisti delle linee di automazione industriale hanno di fronte sfide sempre nuove, allorquando muovono dall'idea originaria alla realizzazione concreta di un nuovo prodotto. Come potrà un gegnere essere rassicurato sull'avere effettivamente trovato il miglior design per il prodotto commissionatogli con quei rigorosi vincoli operativi iniziali? Clayton Abel, responsabile sviluppo dotti alla Anthony-Ross Company, una azienda americana con sede nell'Oregon che produce chine per la lavorazione della carta, ha recentemente trovato un valido partner in questa sfida. Quando Abel fu incaricato della progettazione di una parte complessa di macchinario, egli aveva ben chiaro che il modo migliore per assicurare la bontà del progetto era di testare il maggior numero di luzioni fin dalle primissime fasi.

Sfortunatamente è ben noto a tutti gli ingegneri che prove ripetute di funzionamento e carico in queste prime fasi richiedono o la costruzione di stosissimi prototipi o dispendiose perdite di tempo nel tentativo di risolvere una serie infinita di equazioni geometriche.

Abel però sospettava di poter superare entrambi questi problemi ricorrendo al Working Model, un software di analisi cinematica e dinamica sviluppato dalla Knowledge Revolution di San Mateo, California, USA. Abel aveva infatti visto una pubblidel Working Model e aveva richiesto informaad uno dei distributori elencati. A dire il ve-

ro Abel stava già utilizzando un codice di analisi del moto <sup>e</sup> pertanto era conscio dei risultati che si rebbero potuti ottenere. Tuttavia, quando ebbe modo di vedere il Working Model la sua sicurezza si tramutò in stupore, dal momento che questa piattaforma consentiva con spontaneità <sup>e</sup> rapidità la soluzione di problemi veramente complessi, ben al di là di quanto lui stesso ipotizzava fosse il limidel software da lui precedentemente posseduto. «Il programma che avevo utilizzato fino <sup>a</sup> quel momento mi sembrava buono, ma il Working Model offriva più prestazioni con una facilità di utilizzo sorprendente <sup>e</sup> ad un decimo del costo,» concluse Abel procedendo con l'ordine del nuovo pacchetto per la Anthony-Ross. Da più di dieci anni la Anthony-Ross costruiva dispositivi automatici per la pulizia dei canali di scolo delle fornaci di ricupero nell'industria della carta e della cellulosa in genere. Queste fornaci costituiscono <sup>i</sup> centri di reciclaggio chimico per <sup>i</sup> mulini della pasta di cellulosa.

I frammenti di legno vengono ridotti in polpa mite l'uso di grandi quantità di costosi additivi chimici. La polpa così prodotta procede in una direzione per essere lavorata e trasformata in carta, mentre gli additivi chimici ed i residui organici sono inviati ad una fornace di ricupero per essere reciclati. Questi dispositivi raggiungono efficienze anche del 99% e pertanto il loro impatto ambienè modesto.

#### Lo Smelt Spout cleaner

II calore della fornace riduce gli additivi chimici che precipitano nelle zone più basse del dispositivo sotto forma di un liquido nerastro chiamato smelt. Recentemente, la Anthony-Ross ha deciso di espandere la sua linea di dispositivi per l'automazione con un un dispositivo per la pulizia dei depositi di questo liquido dalle aperture della fornabattezzato Smelt Spout Cleaner. Infatti, se lo smelt non viene regolarmente rimosso per tutto il percorso di scarico della fornace, tende inevitabilmente a raggrumare e solidificare bloccando i cacanali di scolo. Di conseguenza, il livello dello smelt all'interno della fornace, non più smaltito, cresce oltre i limiti di buon funzionamento: non solo ficienza del dispositivo di reciclaggio si abbassa notevolmente, ma aumentano in modo preoccupante anche le emissioni inquinanti. Prima dell'introduzione dello Smelt Spout Cleaner, l'unico modo per mantenere efficiente il sistema consisteva nella pulizia manuale con lunghe pertiche delle aperture di scarico della fornace. Si trattava di una operazione che richiedeva notevoli doti fisiche per gli addetti, esposti per giunta al rischio di fumi o peg-

gio ad essere investiti da getti di liquido bollente. Abel aveva di fronte varie specifiche per la zione del nuovo Smelt Spout Cleaner. Il dispositivo doveva poter essere spostato rapidamente ben lontano dalla fornace in modo da non essere espoai fumi corrosivi <sup>e</sup> da poter essere riparato <sup>o</sup> riutilizzato senza disturbare il lavoro intorno alla fornace. Doveva inoltre essere in grado di rilevare ogni disallineamento con il canale di scolo <sup>e</sup> spondere alle deformazioni termiche, per poter pulire le scorie attraverso un percorso tortuoso <sup>e</sup> dalla geometria continuamente variabile. Infine, dal momento che non esisteva un unico modello di fornace, bisognava tener conto di varie taglie di canali di scolo per non disporre di una soluzione valida solo per certi specifici modelli di fornaci. Abel voleva pertanto progettare un dispositivo universale che non dovesse essere modificato per ogni diversa fornace.

La soluzione proposta consisteva in una lunga pertica orizzontale con un dispositivo di trascinamento a camme. La pertica flessibile si sarebbe mossa avanti ed indietro nel canale di scolo cando grumi e depositi di smelt. Delle palette, disposte lungo la pertica, si sarebbero a questo punto aperte, raccogliendo grumi e depositi per la loro rimozione dal canale.

#### Dxfimport

Abel procedette a disegnare queste parti in Auto-CAD, le divise in varie sezioni e le esportò via DXF nel Working Model. Assegnò poi <sup>a</sup> queste parti prietà di massa, densità e coefficienti di attrito tenendo conto dei diversi materiali impiegati e della

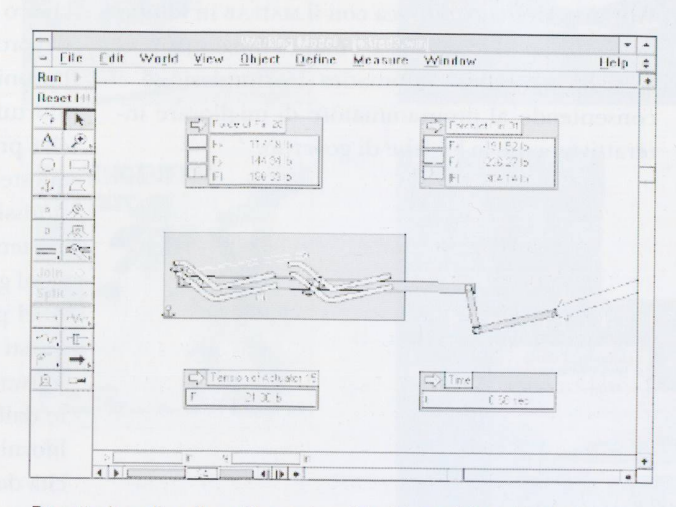

Progettazione di un dispositivo per la pulizia dei canali di scolo delle fornaci

loro interazione reciproca. Prima di iniziare la fase di test Abel inserì i vincoli tra tutti gli elementi. «Il Working Model fornisce con un solo click del mouse tutti gli attuatori, motori, molle, smorzatori e cerniere per costruire un modello che si comporti come nella realtà,» ha affermato. «Con la soluzione software utilizzata in precedenza, dovevo ogni volta scrivere io stesso le equazioni di ciascun vincolo con un dispendio di tempo notevole. Con il Working Model <sup>è</sup> sufficiente cliccare sulla icona corrispondente al vincolo desiderato e sistemarlo sulla parte da vincolare, trascinandolo semplicemente con il mouse.»

Vincolate tutte le parti, Abel impose i carichi sulle varie sezioni dello Smelt Spout Cleaner. «Il mio biettivo era quello di ridurre il più possibile lo stress sulle varie parti del dispositivo.» ha precisato. «Uno stress troppo elevato avrebbe causato usura precoce tra gli elementi.»

Uno degli aspetti più innovativi dello Smelt Spout Cleaner consisteva nel sistema di moto della pertirealizzato tramite camme su pista. La pista in questione aveva la forma tipica di quelle in uso nelle montagne russe, per intenderci. Ma doveva essere disegnata con precisione per consentire liberamente il moto della pertica senza essere occlusa dallo smelt rimosso. Non solo quindi doveva sostenere il peso di tutto il dispositivo, ma consentire anche il moto completo delle camme mentre tutto il sistema andava avanti <sup>e</sup> indietro <sup>e</sup> su <sup>e</sup> giù.

«Sarebbe stato improbo calcolare manualmente i carichi su questa pista,» ha confessato Abel, «ma il Working Model lo risolse automaticamente. Mi ha consentito di esaminare otto o dieci diverse gome per la pista in un solo giorno e di pervenire rapidamente al profilo ideale. Senza il Working Model ci avrei messo una settimana <sup>o</sup> più per colare così tante geometrie.» Un altro carico preso in considerazione da Abel è stato la forza esercitata dai grumi solidificati dello smelt sulla per<sup>e</sup> sulle sue palette. «Ho modellato anche i grumi di smelt, li ho aggiunti nello scenario <sup>e</sup> ho analizzato come influenzavano la simulazione dei movimenti» ha continuato Abel, «Questo test ha dato subito precise indicazioni sulla sezione delle camme da usarsi.»

Abel ha usato gli attuatori preconfigurati nel Working Model per modellare i cilindri ad aria. «Ho disposto gli attuatori alla base della pertica <sup>e</sup> lanciato una simulazione,» ha detto Abel, «ed ero subito in grado di misurare le forze richieste per invertire il moto della pertica mentre questa penetrava nello smelt e raschiava <sup>i</sup> grumi. Questo mi ha consentito di dimensionare i pistoni per il voro loro affidato.»

#### Velocità <sup>e</sup> accuratezza

Tutte queste prove sono state svolte rapidamente <sup>e</sup> senza costruire alcun prototipo fisico tramite il Working Model. «È stato facile determinare il rico su tutti i componenti,» ha ribadito Abel, «il Working Model è unico nel consentirmi il calcolo dei carichi dinamici su parti in moto in percorsi così tortuosi.»

Durante la simulazione, Abel poteva infatti sualizzare su grafici istantanei l'andamento delle forze <sup>e</sup> allo stesso tempo compilare delle tabelle tradizionali, sempre in via automatica, per esamicon calma i risultati prodotti. Individuate le sollecitazioni massime, Abel ha potuto inserire questi valori in un programma di analisi agli menti finiti per rifinire il progetto, ottimizzando dimensioni <sup>e</sup> masse in gioco.

«Il Working Model ha consentito alla Anthony-Ross di evitare un considerevole dispendio di tempo nella fase di sviluppo del progetto» ha cluso Abel, «In aggiunta, ci ha rassicurati sul fatto che quanto saremo andati a presentare sul mercato sarebbe stato quanto di meglio potevaideare. Se avessi dovuto fare manualmente le analisi svolte dal Working Model, non avrei potuto prendere in considerazione così tante e diverse configurazioni e forse non avrei individuato la migliore combinazione delle varie geometrie. Non posso non ribadire come il Working Model sia tanfacile da usarsi quanto utile <sup>e</sup> produttivo.»

Abel <sup>è</sup> ora incaricato di sviluppare un nuovo dotto per la Anthony-Ross. «Si tratta di un portello per il controllo automatico del flusso d'aria nella fornace» ha rivelato Abel, «Il prodotto avrà parecchi giunti, fulcri, molle di tensionamento <sup>e</sup> cilindri ad aria, insomma sarà scontato svilupparlo con il Working Model. Per giunta, le ultime versioni del Working Model, sia bidimensionale che tridimensionale, possono essere integrate in AutoCAD <sup>e</sup> Mechanical Desktop; pertanto non corre nemmeno più esportare le geometrie. Possiamo continuare a lavorare nello stesso ambiente CAD anche per creare le simulazioni!»

2. Dinamica di un veicolo innovativo a tre ruote Un tesista del team del Prof. Cossalter dell'Università di Padova, Italia, ha fatto ricorso al Solid Edge ed al Working Model per la sua tesi sulla stabilità <sup>e</sup> manovrabilità di un veicolo innovativo <sup>a</sup> tre ruote. Per decenni i veicoli <sup>a</sup> due <sup>e</sup> <sup>a</sup> quattro ruote sono stati il più importante mezzo di trasporto su strada. Honda, Mercedes ed altri stanno ora esplorando nuove soluzioni tecniche specialmente nel campo dei veicoli a tre ruote con telaio anteriore rollante. In questo tipo di veicoli il telaio anteriore <sup>è</sup> collegato <sup>a</sup> quello posteriore tramite un meccanismo spaziale. La differente geometria del meccanismo cambia la posizione del centro di istantanea zione del telaio anteriore. Lo scopo principale di queste ricerche <sup>è</sup> di aumentare la sicurezza, la neggevolezza e di portare in un unico mezzo la stabilità tipica dei veicoli a quattro ruote e la manovrabilità e la compattezza dei veicoli a due ruote. Il gruppo di ricerca del Prof. Cossalter, dell'Università di Padova sta studiando la dinamica di questo tipo di veicoli, investigando i più importanti parametri di progetto. Lo scopo finale è di fornire forti indicazioni necessarie alla costruzione di un primo prototipo.

Lo studente laureando che sta conducendo queste ricerche ci ha spiegato: «Il nostro modello <sup>è</sup> terizzato da due telai principali. Il telaio anteriore è formato dalla ruota anteriore, dalla forcella, <sup>e</sup> dalla struttura principale che sostiene il serbatoio ed il pilota. Il telaio posteriore <sup>è</sup> formato dalle due ruote posteriori, dal motore, e dal telaio che li porta. Il telaio anteriore rolla attorno al telaio posteriore, il quale si mantiene parallelo al terreno. Secondo noi, il campo più interessante di ricerca, <sup>è</sup> sperimentare differenti meccanismi che ghino il telaio posteriore al telaio anteriore. In particolare, cambiando il cinematismo, è possibile traslare e ruotare l'asse di rollio del telaio anteriore ottenendo veicoli con comportamenti molto differenti.

Abbiamo usato la modellazione parametrica di Solid Edge per generare ed assemblare molti modeldalle caratteristiche differenti. Questi vengono automaticamente trasferiti al Working Model per le analisi.

In Working Model abbiamo fornito al veicolo un modello matematico di pneumatico comprendente forze e momenti. Le forze laterali sono proporzionali agli angoli di deriva, e al rollio del pneumatico, mentre i momenti computano lo sposta<sup>a</sup> terra del punto di contatto tra terreno <sup>e</sup> pneumatico.

Per testare le prestazioni <sup>e</sup> il comportamento dei diversi veicoli abbiamo fornito i modelli di un trollo proporzionale derivativo-integrativo. È stato realizzato utilizzando le capacità di OLE Automation di Working Model: un programma esterno scritto in Visual Basic fornisce la coppia di comanallo sterzo, la coppia motore ripartita sul treno posteriore tramite il differenziale e le azioni di freno sulle tre ruote. Il controllo calcola la coppia di sterzo seguendo una traiettoria interpolata tramite Spline cubiche. Varie manovre sono state implementate. Il sistema di controllo guida i veicoli lunla stessa traiettoria, mentre noi misuriamo le sue

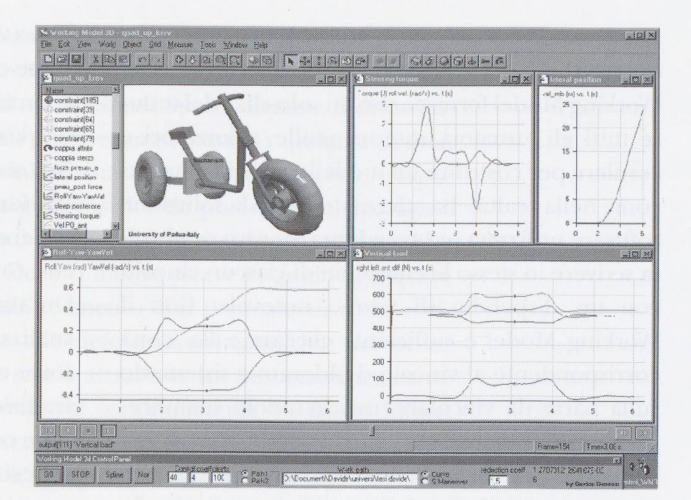

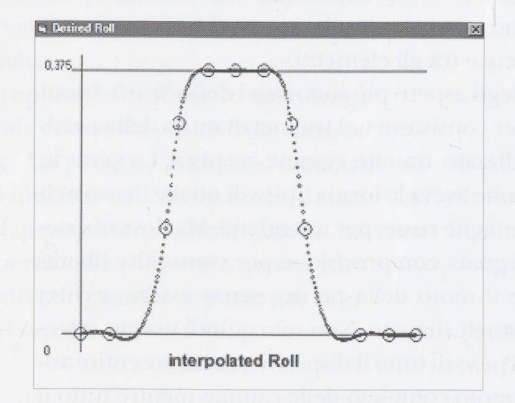

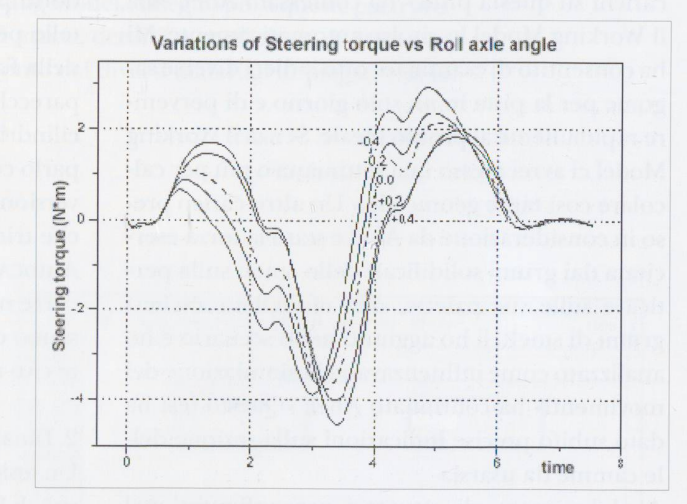

Come coniugare la stabilità di un'automobile con la maneggevolezza di una moto? Con un innovativo veicolo a tre ruote studiato in Realtà Virtuale tridimensionale.

prestazioni attraverso la valutazione dei carichi terali e verticali sui pneumatici, la coppia di comando, velocità di imbardata e di rollio, visualizzando il carico delle sospensioni ed altri parametri ancora.»

Il prof. Cossalter ci ha detto: «In poco tempo, biamo ottenuto parecchi interessanti risultati e verificato molti modelli. Noi siamo stati pionieri nell'utilizzare Working Model in Europa <sup>e</sup> le nostre tenzioni sono di cooperare per migliorare il software, sia a scopi didattici che di ricerca.»

# 3. Problemi di inceppamento delle penne <sup>a</sup> sfera La Gillette Corporation è riuscita a risolvere i problemi di inceppamento delle penne a sfera in linea di produzione grazie al Working Model.

Gli ingegneri meccanici della Gillette Corporation in Santa Monica, California, USA, hanno fatto corso alla simulazione del moto ed alla prototipazione virtuale per rendere più efficienti le linee di alimentazione in produzione delle famose penne <sup>a</sup> sfera. Grazie ad un pacchetto di analisi cinematica <sup>e</sup> dinamica, il Working Model della Knowledge volution, gli ingegneri della Gillette sono stati in grado di provare <sup>e</sup> migliorare le apparecchiature di produzione ancor prima di costruirle fisicamente. Jose Ortiz, ingegnere di processo alla Gillette, ha fatto ricorso al Working Model con successi morosi in svariati progetti negli ultimi mesi. Secondo le stesse parole di Ortiz, «il Working Model <sup>è</sup> uno strumento estremamente potente <sup>a</sup> livello dell'ingegneria di processo.»

# La tramoggia di caricamento delle penne

In particolare, il Working Model si <sup>è</sup> dimostrato dispensabile nella progettazione di una nuova tramoggia per il caricamento di migliaia di penne a sfera in due scivoli. La tramoggia preesistente si era dimostrata suscettibile di continui inceppamenti. Quando accadono questi fenomeni, la produzione delle penne ovviamente si arresta. Gli ingegneri del reparto di progettazione alla Gillette proposero l'inserimento di opportuni mescolatori in una nuova soluzione di tramoggia in sostituzione del modello impiegato fino ad allora; degli agitatori, quindi, piazzati in posizioni strategiche, avrebbero dovuto eliminare ogni problema di inceppamento. Nel passato, il modo di procedere tipico avrebbe comportato la realizzazione dei disegni di dettaglio di tutti i particolari in un sistema CAD fin dalla nerazione dell'idea. Si sarebbe poi costruito un prototipo fisico da testare nelle effettive condiziodi funzionamento. Questo prototipo sarebbe stato con tutta probabilità solo il primo di una rie di versioni ampiamente modificate prima di arrivare al prodotto perfettamente funzionante. Un processo costoso quanto lungo.

# Il prototipo virtuale

Grazie al Working Model, Ortiz <sup>è</sup> stato in grado di creare la simulazione di una macchina funzionante prima di costruirla, ovvero un prototipo virtuale. Grazie a questo modello la Gillette è stata in grado di ottimizzare il progetto della tramoggia di caricamento delle penne a sfera in una frazione del tempo che sarebbe stato necessario per costruire anche un solo prototipo fisico. Ortiz ha potuto coprovare diverse configurazioni di mescolatori e varie velocità di moto. Le geometrie stesse sono stamodificate varie volte con il semplice click del mouse, mentre le velocità dei mescolatori potevano venir controllate istantaneamente tramite cursori sullo schermo, quasi fossero dei pedali acceleratori. La configurazione ottimale che risultò da questo studio <sup>è</sup> rappresentata nella figura stante. È anche disponibile il filmato della simulazione al sito internet della Lista Studio srl®. («http://www.atnet.it/lista/lista.htm»

#### Facendo a meno del prototipo fisico

Certo della bontà della sua soluzione, elaborata e verificata con il Working Model, Ortiz costruì mediatamente il modello definitivo della tramoggia saltando completamente tutte le fasi di verifica con i prototipi.

La nuova tramoggia di caricamento delle penne <sup>a</sup> sfera della Gillette operò subito nello stesso modo che risultava dalla simulazione. Senza necessità di alcuna modifica di progetto. Al punto che, usata subito in linea di produzione, non ha prodotto finora alcun fenomeno di inceppamento.

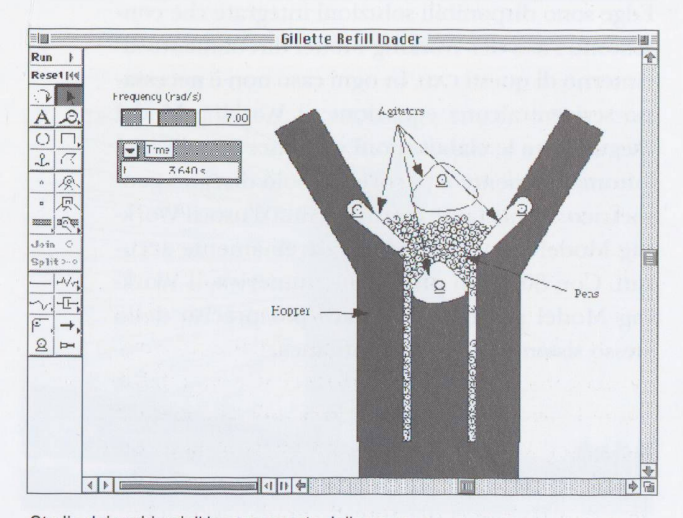

Studio dei problemi di inceppamento delle penne <sup>a</sup> sfera in linea di produzione

Ortiz ha stimato che il Working Model abbia fatto risparmiare parecchie settimane di lavoro, se non di più, su questo progetto. <sup>E</sup> inoltre, ha aggiunto: «Questo software continua a farci risparmiare tempo e denaro nella soluzione dei problemi sulle linee di produzione.»

#### Lo strumento di analisi

Il Working Model <sup>è</sup> uno strumento di analisi matica e dinamica che consente all'utilizzatore di simulare, capire <sup>e</sup> migliorare il funzionamento di qualsiasi dispositivo meccanico. Con il Working Model gli ingegneri possono ottimizzare il namento di qualsiasi cosa abbia parti in movimento, dai meccanismi più semplici alle macchine più complesse. È usato da migliaia di aziende in tutti gli stadi dell'ingegneria di prodotto <sup>e</sup> di processo. Nelle industrie manufatturiere, ad esempio, è usaper progettare macchine per imbottigliamento, per la stampa, per il confezionamento, per il taggio e altro ancora.

Il Working Model <sup>è</sup> unico per la sua accuratezza <sup>e</sup> facilità d'uso. La creazione di una simulazione con il Working Model chiede solo una frazione del temnecessario con i pacchetti di analisi cinematica <sup>e</sup> dinamica sotto UNIX <sup>o</sup> che comunque sono stati concepiti in quell'ambiente, con una impostazione matematica e numerica anziché grafica ed interat-L'utente può infatti decidere di importare un disegno DXF od un modello solido SAT già esistente oppure iniziare ex-novo a disegnare all'interno dello stesso Working Model, sbozzando la sua idea man mano che questa si formalizza. Se poi il CAD usato è compatibile OLE2 per Windows, non occornemmeno fare l'operazione di import nel Working Model, basta un semplice taglia ed incolla con il mouse. Se non bastasse, per gli utenti AutoCAD, Mechanical Desktop, Solid Works e Solid Edge sono disponibili soluzioni integrate che sentono l'uso del Working Model direttamente all'interno di questi cap. In ogni caso non è necessario scrivere alcuna equazione: il Working Model esegue tutte le elaborazioni <sup>e</sup> gestisce le collisioni automaticamente <sup>a</sup> partire dal solo disegno metrico. Nonostante questa facilità d'uso, il Working Model fornisce risultati estremamente accurati. Con 80 bit di precisione numerica, il Work-Model potrebbe risultare più preciso dello stesso sistema CAD a cui si affianca.

#### Summary

The use of virtual prototypes makes it possi $ble$  to simulate the real behaviour of a ma $chine$  or a set of objects before actually constructing them physically. The cap design of a chain, realized with a realistic graphic aspect, can be set in motion and thus  $comes to life under the influence, for exam$ ple, of the force of gravity. The movement of the links ofthis chain are not «imagined» by the operator but are correctly calculated by the software, including all the reciprocal shocks between the various links.

Dynamic simulation makes it possible to realize on the computer a virtual situation where the laws of mechanics can be exam- $\emph{ined by means of extremely intuitive graph}$ ic programming without obliging the user to write the complex equations which govern such laws. The software Working Model, presented in this article, takes advantage of very simple and intuitive criteria of graphic programming. Rigid objects that are designed with the CAD incorporated in Working Model and which are connected with each other in various ways (by means of joints, guides, springs, shock absorbers,  $mators, controls, etc.) can have their move$ ment simulated under the influence of gravitational and electrostatic fields or of other forces that can in any case be chosen by the user.